# Laboratorio di informatica di base: Esercizi di base sulla shell di linux

#### 6 Novembre 2007

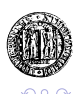

ă

- □ ▶ - ← 向

# Esercizi

- <sup>1</sup> Partendo dalla propria home directory elencare tutti i file contenuti nella directory "∼/Desktop".
- <sup>2</sup> Partendo dalla directory "∼/Desktop" elencare tutti i file contenuti nella directory "∼/Unipd/".
- <sup>3</sup> Partendo dalla propria home directory elencare tutti i file contenuti nella directory "∼/Desktop/Unipd/".
- <sup>4</sup> Partendo dalla home directory spostarsi nella directory "∼/Desktop/Unipd/".
- <sup>5</sup> Partendo dalla directory "∼/Desktop" spostarsi nella directory "∼/Unipd".
- <sup>6</sup> Spostare il file slideLinux.pdf, situato nel desktop, nella directory "∼/Unipd/InformaticaDiBase" (creare le directory se necessario).イロメ イ伊 メイヨメ

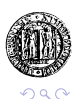

### Esercizio Uno

Partendo dalla propria home directory elencare tutti i file contenuti nella directory "/Desktop".

Usando percorsi assoluti: myHost:∼ sta001\$ ls /home/sta001/Desktop

Usando percorsi relativi: myHost:∼ sta001\$ ls Desktop

Il Simbolo "∼" è riconosciuto dalla shell e indica la home directory.

<span id="page-2-0"></span>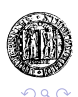

# Esercizio Due

Partendo dalla directory "∼/Desktop" elencare tutti i file contenuti nella directory "∼/Unipd/"

Usando percorsi assoluti: myHost:∼/Desktop sta001\$ ls ∼/Unipd/

Usando percorsi relativi: myHost:∼/Desktop sta001\$ ls ../Unipd/

Spostandosi preventivamente nella directory interessata: myHost:∼/Desktop sta001\$ cd ../Unipd/ myHost:∼/Desktop sta001\$ ls

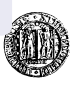

#### Esercizio Tre e Quattro

Partendo dalla propria home directory elencare tutti i file contenuti nella directory "∼/Desktop/Unipd/"

myHost:∼ sta001\$ ls ∼/Desktop/Unipd/

Partendo dalla home directory spostarsi nella directory "∼/Desktop/Unipd/"

myHost:∼ sta001\$ cd ∼/Desktop/Unipd/

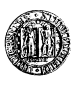

**K ロ ト K 御 ト K ヨ ト K** 

# Esercizio Cinque

Partendo dalla directory "∼/Desktop" spostarsi nella directory "∼/Unipd"

Usando solo percorsi assoluti: myHost:∼/Desktop sta001\$ cd /home/sta001/Unipd

Utilizzando più comandi e percorsi relativi myHost:∼/Desktop sta001\$ cd .. myHost:∼/ sta001\$ cd Unipd

In un solo comando usando percorsi relativi myHost:∼/Desktop sta001\$ cd ../Unipd

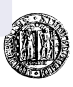

**K ロ ト K 御 ト K ヨ ト K** 

#### Esercizio Sei

Spostare il file slideLinux.pdf, situato nel desktop, nella directory "∼/Unipd/InformaticaDiBase/" (creare le directory se necessario).

Usando solo percorsi assoluti: mkdir /home/sta001/Unipd mkdir /home/sta001/Unipd/InformaticaDiBase cp /home/sta001/Desktop/slideLinux.pdf /home/sta001/Unipd/InformaticaDiBase/

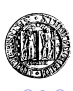

# Esercizio Sei (2)

Usando percorsi relativi: mkdir ∼/Unipd mkdir ∼/Unipd/InformaticaDiBase mv ∼/Desktop/slideLinux.pdf ∼/Unipd/InformaticaDiBase

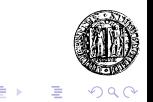

∢ ロ ▶ ∢ 何 ▶ ∢ 臣 ▶ ∢